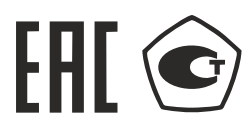

**РИТЕЛЬ СОПРОТИ** 

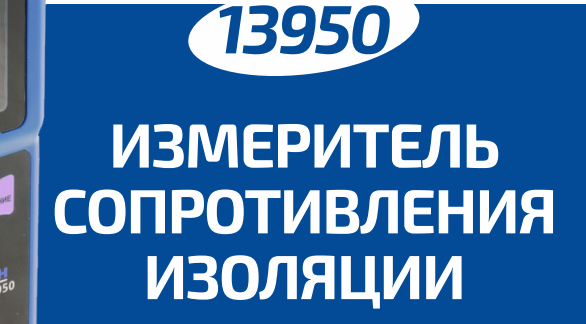

MELEOH

# руководство **10ЛЬЗОВАТеЛЯ**

Благодарим вас за доверие к продукции нашей компании

**Настоящий документ является совмещенным и предназначен для ознакомления с измерителем сопротивления изоляции МЕГЕОН-13950 : содержит руководство по эксплуатации, описание принципов его работы, техническими характеристиками и правилами эксплуатации** 

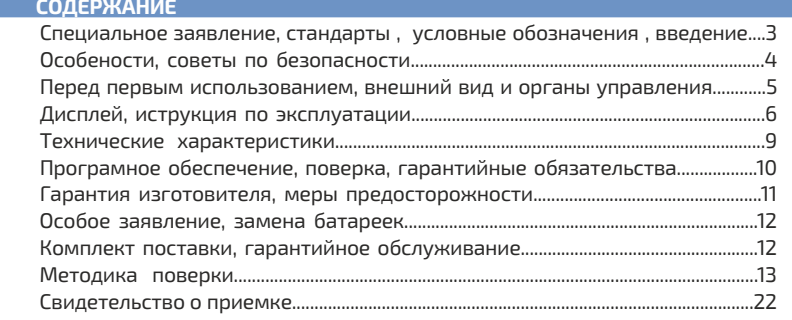

#### **СПЕЦИАЛЬНОЕ ЗАЯВЛЕНИЕ**

Компания оставляет за собой право без специального уведомления, не ухудшая прибора лизайн. характеристики, потребительских свойств изменить: технические комплектацию, настоящее руководство. Данное руководство содержит только информацию об использовании, предупреждающие сообщения, правила техники безопасности и меры предосторожности при использовании соответствующих измерительных функций этого прибора и актуально на момент публикации.

**СТАНДАРТЫ** 

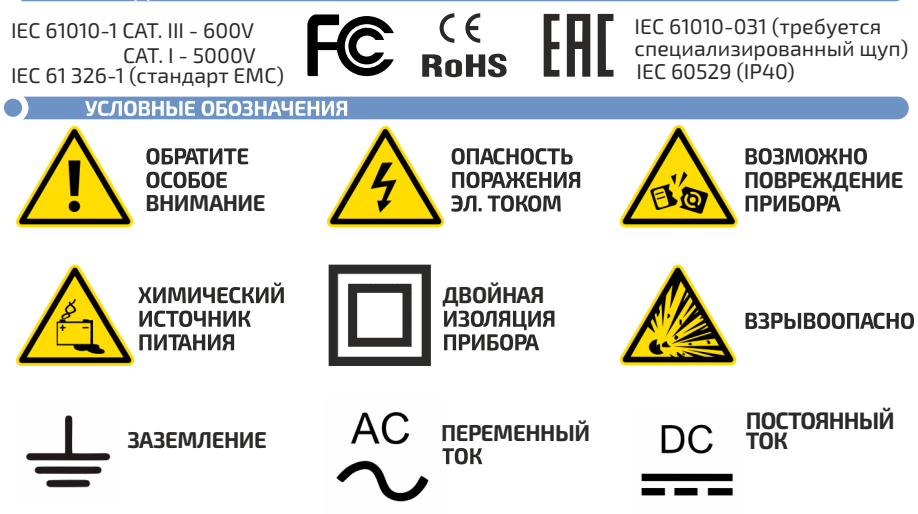

#### **ВВЕДЕНИЕ**

**МЕГЕОН-13950**-это цифровой мегаомметр с функцией измерения переменного и постоянного напряжения, вычисления индекса поляризации (PI), коэффициента абсорбции (DAR), подключение к ПК для снятия показаний, анализа и сохранения результатов. Кроме этого у прибора имеется функция измерения сопротивления изоляции в течение установленного времени. Просмотр и удаление сохраненных результатов измерения, установки испытательного напряжения от 250 до 5500 В с шагом 50 В. Прибор компактен, надежен , прост в использовании и обладает высокой точностью. Имеет весь необходимый функционал для обеспечения безопасности, уменьшения времени и максимальнойавтоматизации процесса измерения.

#### **ОСОБЕНОСТИ**

- Мамерение сопротивления изоляции 0...1 ТОм (в т.ч. сопротивления изоляции кабеля)
- От 1 до 2 диапазонов измерения сопротивления с автоматическим переключением;
- → Звуковая и графическая индикация подачи испытательного напряжения;<br>→ Автоматическое выключение испытательного напряжения по окончанию измерения
- 
- Автоматический разряд цепи после измерения с визуальной и звуковой сигнализацией
- Автоматическое отключение прибора после 10 минут бездействия;
- Индикация выхода за верхний предел диапазона измерения.
- Измерение переменного и постоянного напряжения 30...600 В
- Функция непрерывного измерения сопротивления
- Функция экранирования для более точного измерения ÷
- Отсчет времени измерения сопротивления изоляции.
- Измерение сопротивления изоляции в автоматическом режиме в течение установленного времени
- Вычисление индекса поляризации (PI)
- Измерение коэффициента абсорбции(DAR)
- **Порт USB для подключения к ПК**
- ПО для выгрузки обработки, анализа и сохранения результатов
- Запись результатов измерения сопротивления в память, просмотр и удаление данных
- 
- ∎ Динамическая шкала<br>♪ Большой дисплей с крупными цифрами⊔и подсветкой
- А Двойная изоляция прибора
- Индикация разряда батарей
- Питание от 8 элементов типа С (возможно использование аккумуляторов\*) или адаптера.

### СОВЕТЫ ПО БЕЗОПАСНОСТИ

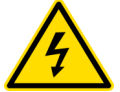

В приборе используется опасное для жизни высокое напряжение (до 5500 В), поражение которым может привести к травмам или смерти. Чтобы избежать случайного поражения электрическим током, правильно и безопасно использовать прибор, обязательно изучите в этом руководстве

предупреждения и правила использования данного прибора. Кроме этого измерения сопротивления изоляции разрешается выполнять в электроустановках напряжением выше 1000В, только по наряду, бригадой не менее двух человек, один из которых должен иметь группу по электробезопасности не ниже IV, (с пометкой свыше 1000В), и быть аттестованным по правилам техники безопасности. Строго соблюдать их перед началом, во время и после проведения измерений.<br>● Для исключения поражения электрическим током запрещается использовать щупы и

зажимы не соответствующие нормам безопасности для данного прибора.

 Оператор должен носить пару изолированных перчаток и держать их в сухом состоянии во время испытания.

 Если прибор издаёт ненормальный звук, не выполняйте никаких измерений – это опасно. Не прикасайтесь к открытым токоведущим проводникам сразу после измерения,

электрический заряд, накопленный в цепи, может привести к поражению электрическим током.

 Сначала отключите измерительные щупы, а затем переключите переключатель режима в положение «ВЫКЛ».<br>● Не проводите измерений при повышенной влажности воздуха или с влажными руками.

● Не проводите измерений с открытой или отсутствующей крышкой батарейного отсека.

• Не прикасайтесь во время измерения к открытым токоведущим проводникам.

 $\bullet$  Перед измерением убедитесь, что все измерительные провода надежно подключены к прибору.

• Эксплуатация с повреждённым корпусом или шупами строго запрешена. Время от времени проверяйте корпус прибора на предмет трешин и измерительные шупы на предмет повреждения изоляции. В случае обнаружения этих и им подобных дефектов обратитесь к дилеру или в сервисный центр

 $\bullet$  Не разбирайте, и не пытайтесь ремонтировать прибор самостоятельно или вносить изменения в его конструкцию – это опасно для жизни, приведёт к лишению гарантии и возможной неработоспособности прибора.

Не проводите измерения во взрывоопасной среде, т.к. при измерении возможно искрообразование, что может привести к взрыву.

 $\bullet$  Не измеряйте напряжение переменного и постоянного тока выше 600В.

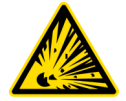

• Если в прибор попала влага или жидкость немедленно выключите прибор, извлеките из него батарейки и обратитесь к дилеру или в сервисный центр. • Если в приборе образовался конденсат(что может быть вызвано резкой сменой температуры окружающего воздуха) - необходимо не включая прибор, извлечь батарейки и выдержать его при комнатной температуре без упаковки не менее 3 часов.

• При открывании крышки батарейного отсека убедитесь, что прибор выключен.

**ВНЕШНИЙ ВИД И ОРГАНЫ УПРАВЛЕНИЯ**

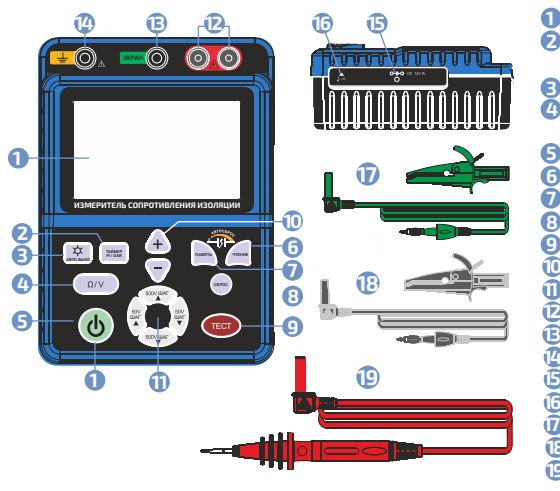

- **1** Дисплей
- **2** Кнопка выбора таймера и режимов "DAR" , "PI".
- **3** Кнопка включения подсветки
- **4** Кнопка переключения «Напряжение/Сопротивление»
- **5** Кнопка включения (Зеленая)
- **6** Кнопка «Память»
- **7** Кнопка «Чтение»
- **8** Кнопка «Сброс»
- **9** Кнопка «Тест»
- **10** Кнопки « + »/« »
- **11** 4 кнопки (+50В, -50В, +500В, -500В)
- **12** Гнездо «Линия» (Красное)
- **13** Гнездо «Защитного экрана» (Зеленое)
- Гнездо «Общий» (Желтое) **14**
- USB-порт **15**

- **6** Гнездо внешнего питания
- Чёрный щуп с зажимом **9**
- Зелёный щуп с зажимом **18**
- $\bigcirc$  Красный высоковольтный щуп
- **ДИСПЛЕЙ 18 17 16 15 14** 100M **1 13 2** USE **12 3 4** GC **11 5** SEC Time1 **Time2 MEM PI DAR MIN 6 7 9 8 10**
	- Значок, указывающий на оставшуюся **1** емкость элементов питания, разделённый на пять уровней:
		- **ПШР** Полный заряд
		- Достаточное количество
		- О сталось немного
		- Очень мало, рекомендуется заменить
		- Батареи разряжены
	- **2** Динамическая шкала
- **3** Значок USB-подключения
- **4** Символ обратного отсчёта
- **5** Поле отображения времени
- **6** Значок установленного времени 1, 2
- **7** Значок памяти
- **8** Режим измерения индекса поляризации (PI)
- **9** Отображение измеренного напряжения и сопротивления
- **10** Режим измерения коэффициента абсорбции (DAR)
- **11** Символы ТΩ, GΩ, МΩ
- **12** Символы Вольт
- **13** Значок подсветки
- **14** Область отображения измерительного напряжения
- **15** Значок подачи высокого напряжения
- **16** Значок переменного тока
- **17** Значок минус
- Значок постоянного тока **18**

# ИНСТРУКЦИЯ ПО ЭКСПЛУАТАЦИИ

# **ПОДГОТОВКА К ИЗМЕРЕНИЮ**

- Проверьте напряжение питания прибора. **1**
- Поверните переключатель режимов в любое положение, кроме «ВЫКЛ». **2 3**
	- Когда на дисплее отображается символ , элементы питания разряжаются и

должны быть заменены (при этом точность прибора сохранится), однако, когда на дисплее отображается символ , элементы питания полностью разряжены (точность измерения не гарантируется) и требуется их немедленная замена.

# **ПОДКЛЮЧЕНИЕ ИЗМЕРИТЕЛЬНЫХ ПРОВОДОВ**

Вилка щупа должна быть до упора вставлена в соответствующее гнездо.

# **ПОДСВЕТКА ДИСПЛЕЯ**

Если измерения проводятся при недостаточном освещении вы можете нажав соответствующую кнопку включить подсветку дисплея (автоотключение через 40 секунд).

**6**

# **ПРИНЦИП ИЗМЕРЕНИЯ СОПРОТИВЛЕНИЯ ИЗОЛЯЦИИ**

# **УПРОЩЁННАЯ СХЕМА ПРИВЕДЕНА НА РИСУНКЕ:**

 Измерение тока утечки при заданном испытательном напряжении: отсюда, сопротивление изоляции(R) = испытательное напряжение(U) / ток утечки (I). (R= U / I).

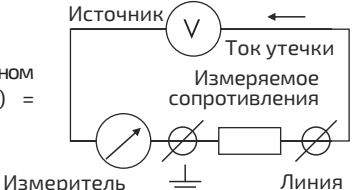

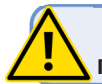

#### **ЕСЛИ ИЗМЕРЯЕТСЯ СТАРАЯ ИЗОЛЯЦИЯ – НУЖНО БЫТЬ ПРЕДЕЛЬНО ВНИМАТЕЛЬНЫМ ПРИ ВЫБОРЕ ИСПЫТАТЕЛЬНОГО НАПРЯЖЕНИЯ**

Подключите красный и черный щупы в соответствующие гнезда.

Включите прибор «Зелёной» кнопкой. После включения прибора засветится весь дисплей, через секунду, вид дисплея будет таким:

Подключите измерительные щупы или зажимы к тестируемой линии, если при подключении щупов к измеряемой цепи отображается символ высокого напряжения или раздаётся звуковой сигнал, измерения проводить ЗАПРЕЩЕНО, т.к. в линии присутствует напряжение или линия замкнута.

Установите испытательное напряжение. Если вы не знаете состояние измеряемой изоляции цепи начните с 250В.

Нажмите кнопку «Тест»(измерение будет продолжаться до следующего нажатия кнопки), чтобы начать измерение сопротивления, если на дисплее отобразится "0L" – необходимо выключить измерение и увеличить испытательное напряжение. Увеличивать следует небольшими шагами. Установите 500В, и попробуйте ещё раз, если опять отобразится "0L" – добавляйте ещё и т.д. до появления измеренного значения сопротивления. Начинать следует с низкого напряжения т.к. не каждая изоляция может выдержать максимальное напряжение.

Во время измерения зуммер будет периодически издавать звуковой сигнал, а на дисплее появится значок высокого напряжения. Во время измерения на дисплее отображается следующее: **1**

Ещё раз нажмите кнопку «Тест», прибор автоматически отключит высокое напряжение, поданное при измерении. Индикатор высокого напряжения выключится, звуковой сигнал высокого напряжения исчезнет и на верхнем дисплее отобразится «0V». На нижнем дисплее отображается время тестирования и измеренное сопротивление изоляции, как показано на рисунке **2**

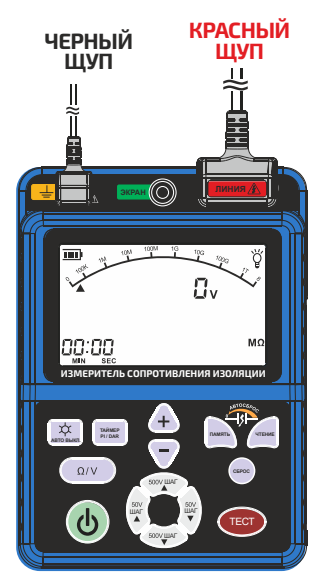

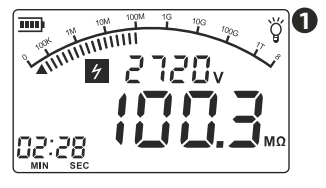

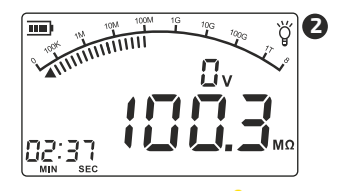

Не прикасайтесь к открытым токоведущим проводникам сразу после измерения, электрический заряд, накопленный в цепи, может привести к поражению электрическим током.

 Сначала отключите измерительные щупы, а затем выключите прибор, повернув переключатель режимов. **7**

#### **НЕПРЕРЫВНОЕ ИЗМЕРЕНИЕ**

Нажмите «Тест». Прибор будет вести непрерывное измерение, издавая звуковой сигнал. Дисплей во время тестирования, будет выглядеть, как показано на рисунке. **3**

 Для прерывания измерения необходимо нажать кнопку «Тест» ещё раз.

Когда на дисплее появится «0V» как показано на рисунке, можно отключать щупы от измеряемого объекта. После этого выключите прибор. **4**

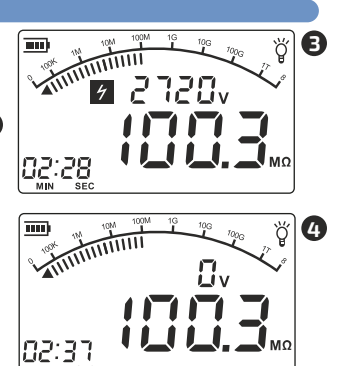

#### **ЗАЩИТНОЕ ГНЕЗДО**

 Зеленый щуп, включенный в защитное гнездо, используется только для измерения сопротивления изоляции кабеля. Щуп подключается к экранирующей оплётке кабеля для уменьшения воздействия тока утечки. Способ подключения, как показано на рисунке. Зеленый измерительный провод, подключается только к этому гнезду и используется только для измерения сопротивления изоляции кабеля. **КРАСНЫЙ**

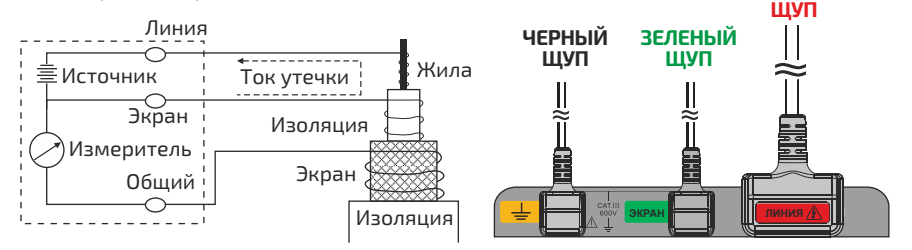

**АВТОМАТИЧЕСКОЕ ИЗМЕРЕНИЕ СОПРОТИВЛЕНИЯ (TIME 1)** 

До запуска режима измерения необходимо настроить **2** испытательное напряжение, как описано выше **1** См. раздел «Измерение сопротивления изоляции».

**В Нажмите кнопку «Таймер», чтобы войти в режим** измерения по таймеру, на дисплее отобразится TIME **5**

ЖК-дисплее отображается следующее **6** Нажмите, кнопки « + » и « - » чтобы установить **4** временной диапазон, например: 30 секунд. В это время на

5 Нажмите кнопку «ТЕСТ. В это время прибор начнет измерять сопротивление, и вести обратный отсчёт времени. Периодически будет звучать звуковой сигнал, а значок таймера «TIME1» будет мигать. Во время теста на дисплее отображается следующее: **7**

30 секунд прибор завершит измерение автоматически. Cигнал высокого напряжения исчезнет. В этот момент на дисплее отобразится следующее: **88 6** Через

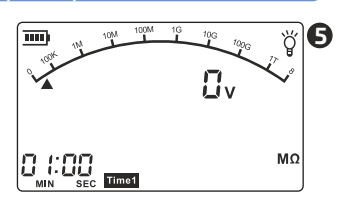

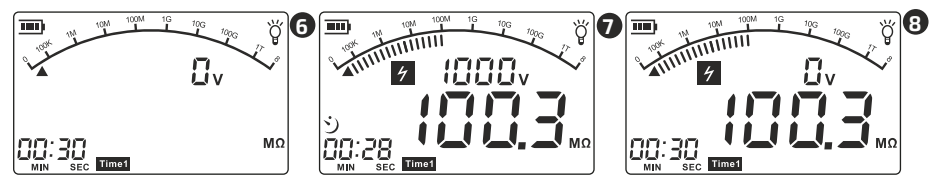

**Примечание:** Шаг установки времени до 1 минуты-5 сек, после 1 минуты - 30 секунд. **ИЗМЕРЕНИЕ ИНДЕКСА ПОЛЯРИЗАЦИИ (PI)**

 См. раздел «Измерение сопротивления изоляции» **1**

До запуска режима измерения индекса поляризации необходимо настроить испытательное напряжение, как описано выше. **2**

Нажмите кнопку «Установка таймера», чтобы войти в режим настройки таймера 1, на **3** дисплее отобразится TIME1, а затем, кнопками « **-** » / « **+** » установите временной диапазон, например: 1 минута

Нажмите кнопку «Установка таймера», ещё раз, чтобы войти в режим настройки таймера 2, на дисплее отобразится TIME2, а затем, кнопками « **-** » / « **+** » еще раз, чтобы установить временной диапазон, например: 10 минут; В это время на дисплее отображается следующее: **9 3**

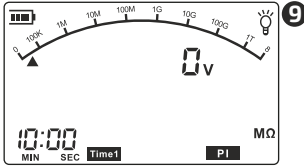

Подключите измерительные провода, нажмите кнопку **3**

«Тест», прибор начнёт измерение индекса поляризации, зуммер будет периодически издавать звуковой сигнал, при измерении в TIME1 - Значок «TIME1» и «PI» мигает, при измерении сопротивления изоляции в TIME2 мигает значок "TIME2" и "PI" .  $\bf \textcircled{1}$ 

По истечении времени, установленного TIME2, звуковой сигнал прекратится. Индекс поляризации отразится на дисплее  $\textbf{U}$ как соотношение измеренного сопротивление изоляции в конце «TIME2» делённое на измеренное сопротивление изоляции в конце

«TIME1». Узнать подробные данные замеров «индекса поляризации» можно нажав кнопку «Установка таймера», по окончании измерения: Сначала на дисплее будет отображено сопротивление изоляции «TIME1» $\mathcal{D}$ и напряжение измерения, если нажать ещё раз – отобразится сопротивление изоляции «TIME2» $\bigoplus$  и напряжение измерения, если нажать ещё раз опять будет отображён «Индекс поляризации» (PI).

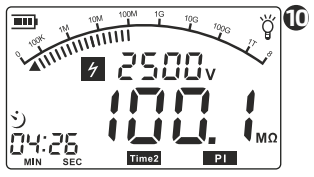

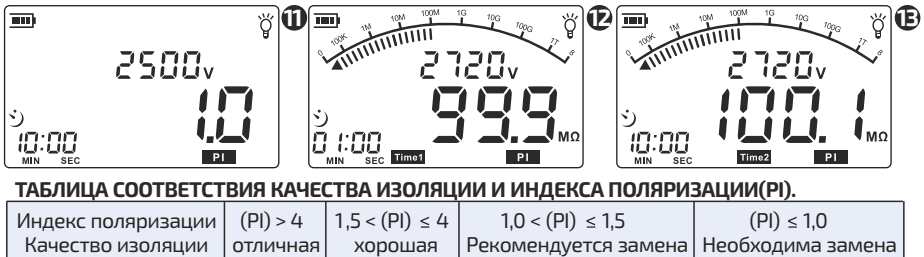

### **ИЗМЕРЕНИЕ КОЭФФИЦИЕНТА АБСОРБЦИИ (DAR)**

Коэффициент абсорбции — отношение сопротивления изоляции измеренного через 60 секунд после подачи напряжения к сопротивлению изоляции, измеренному через 15 секунд. Коэффициент абсорбции определяет увлажнение изоляции. Если изоляция сухая, то коэффициент абсорбции будет превышать 1,3. Чем более влажная изоляция, тем коэффициент будет ниже.

При значении коэффициента менее 1,3 изоляция подлежит сушке. Измерения проводятся при температуре 10 – 30 С. У влажной изоляции коэффициент близок к единице

#### **ТАБЛИЦА СООТВЕТСТВИЯ КАЧЕСТВА ИЗОЛЯЦИИ, ИНДЕКСА ПОЛЯРИЗАЦИИ(PI) И КОЭФФИЦИЕНТА ПОГЛОЩЕНИЯ (DAR)**

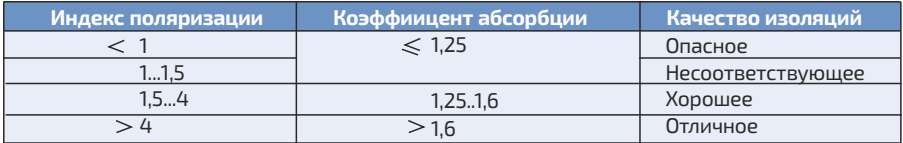

# **ХРАНЕНИЕ, ЧТЕНИЕ, УДАЛЕНИЕ ДАННЫХ ИЗМЕРЕНИЙ**

Чтобы сохранить результат измерения а память прибора, во время измерения нажмите кнопку «Память», прибор будет записывать в память результаты последовательных замеров. Чтобы остановить запись нажмите кнопку «Память» ещё раз. Для просмотра результатов нажмите кнопку «Чтение» прибор покажет первый результат и испытательное напряжение. Нажмите ещё раз - будет показан второй результат и т.д. Для очистки ВСЕХ результатов нажмите кнопку «Сброс».

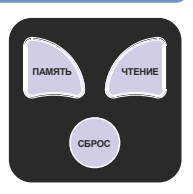

**ИЗМЕРИТЕЛЬ СОПРОТИВЛЕНИЯ ИЗОЛЯЦИИ PI / DAR ПАМЯТЬ ЧТЕНИЕ** ШАГ ШАГ

**КРАСНЫЙ ЩУП**

**ЧЕРНЫЙ ШУП** 

# **ИЗМЕРЕНИЯ НАПРЯЖЕНИЯ**

 Подключите красный и черный щупы к соответствующим гнездам. Включите прибор «зелёной» кнопкой, нажмите кнопку "Ω/V" для переключения в режим измерения напряжения. Вид дисплея будет таким, как на картинке:

НЕ НАЖИМАЙТЕ кнопку «Тест» во время измерения напряжения, прибор автоматически определяет тип напряжения, полярность и измеряет его. **(4) - (6** 

Красный и чёрный щупы или зажимы, подключите к проверяемой цепи. На дисплей будет выведено измеренное значение напряжения.

После измерения снимите измерительные щупы с измеряемого объекта, а затем выключите прибор «Зелёной» кнопкой.

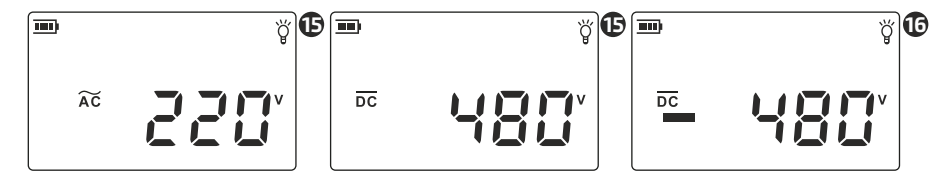

## **ПОДКЛЮЧЕНИЕ К ПК**

bleid2lleten]

#### **ТРЕБОВАНИЯ К КОМПЬЮТЕРУ: Установите программное обеспечение для выгрузки и обработки данных:**  Процессор Intel PentiumIII – Вставьте CD-ROM в дисковод 600 MHz или выше В проводнике откройте диск Запустите Setup.exe Свободный USB-порт **1** В открывшемся окне нажмите "Next" Разрешение экрана **2** В следующем окне введите имя пользователя, 800х600х16bit или больше название компании и нажмите "Next" **В** следующем окне нажмите "Install" **О ОЗУ 8 МБ или больше 4** По окончании установки нажмите "Finish", Не менее 50МБ свободного места на диске **1**<br>InsulationTester - InstallShield Wizard Операционная система:  $x<sub>1</sub>$ Windows 98, ME, 2000, XP, Vista, 7, 8, 8.1, 10  $\overline{\mathbf{z}}$ Welcome to the InstallShield Wizard for<br>InsulationTester The InstallShield? Wizard will install InsulationTester on your computer. To continue, click Next **2 DAG02** Company Name **ARCO**  $Next$ Cancel < Back Next > Next Next **3 4**  $\overline{\mathbf{x}}$ Ready to Install the Program  $\overline{\Xi}$ **InstallShield Wizard Complete** The wizard is ready to begin installation The InstallShield Wizard has successfully installed<br>InsulationTester, Click Finish to exit the wizard. Click Install to begin the installation there in want to review or change any of your installation settings, click Back. Click Cancel to exit<br>If you want to review or change any of your installation settings, click Back. Click Cancel to exit

**11**

 $\triangle$  Back

(Install

Install

Cancel

Cancel

Finish

Finish

Cancel

< Back

Ярлык программы появится на рабочем столе с названием "Insulation tester" (запуск программы в 64-битных версиях Windows необходимо осуществлять от имени администратора). Если программа не запускается, попробуйте запустить в «режиме совместимости» или «виртуальной машины».

Для удаления программы воспользуйтесь меню «Установка и удаление программ» в «Панели управления»

 $\bullet$ **Ecnia** потребуется. перезагрузите компьютер. Подключите **IJSB-кабель** сначала  $\mathsf{R}$ мегаомметру потом  $\mathsf{R}$ компьютеру. включите прибор нажатием зеленой кнопки. после обнаружения  $\overline{M}$ настройки устройства в нижнем левом окна программы **VГЛV** появится надпись "Connect ОК". Для загрузки данных из прибора нажмите "Download". Для сохранения данных в формате "Excel" нажмите "Save as" и укажите имя и путь сохранения. Для печати данных нажмите "Print data". ДЛЯ печати графиков "Print graph" (принтер должен быть подключен и находится в готовности).

#### ПРИМЕЧАНИЕ:

На изображениях приведены данные исключительно для удобства понимания.  $\mathbf{R}$ результате замеров  $\overline{M}$ загрузки будут получены актуальные данные.

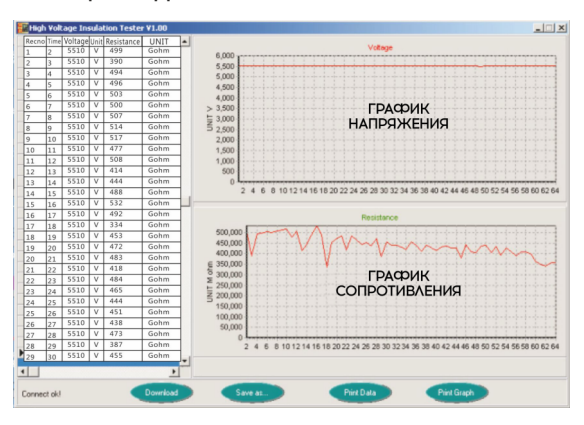

#### **ОБШИЙ ВИД ПРОГРАММЫ "INSULATION TESTER"**

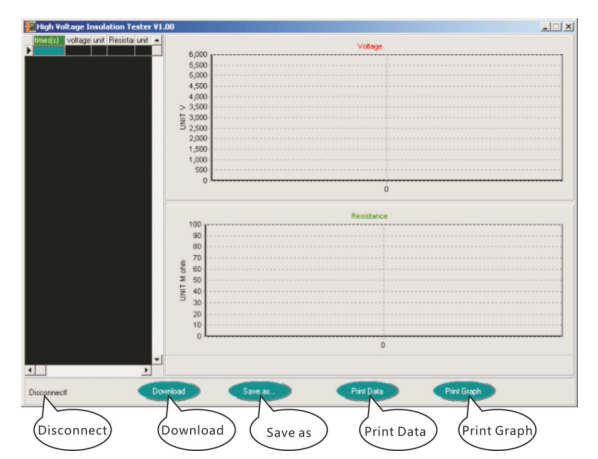

# **ОБЩИЕ ХАРАКТЕРИСТИКИ<br>ИЗМЕРЕНИЕ СОПРОТИВЛЕНИЯ ИЗОЛЯЦИИ**

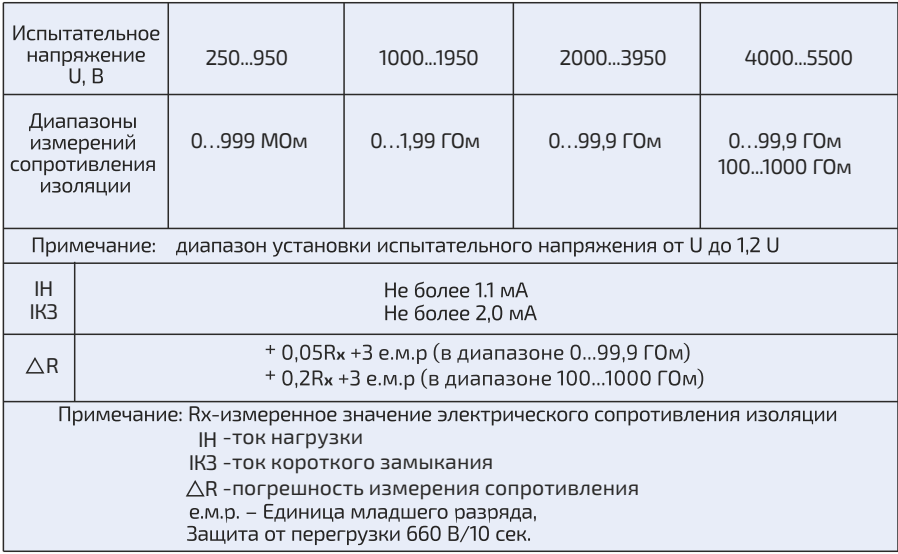

## ИЗМЕРЕНИЕ НАПРЯЖЕНИЯ ПЕРЕМЕННОГО ТОКА

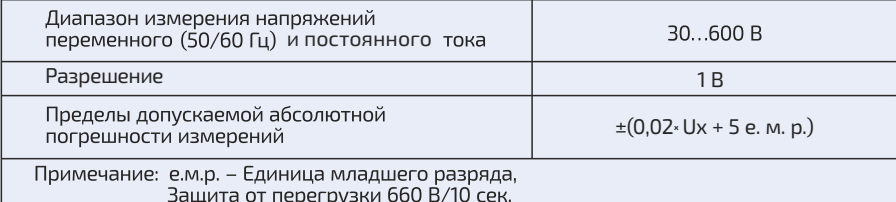

# ОБЩИЕ ХАРАКТЕРИСТИКИ

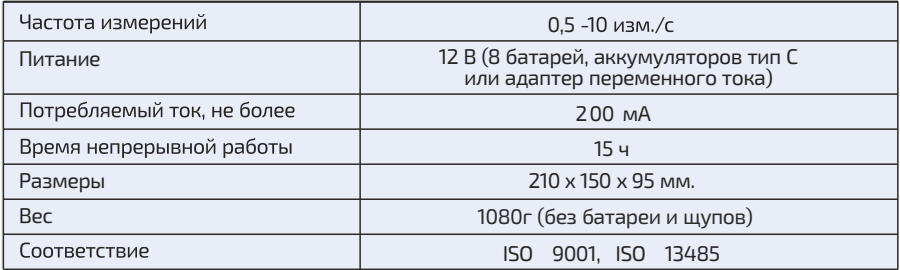

#### ПРОГРАММНОЕ ОБЕСПЕЧЕНИЕ

 $\bullet$ Измерители сопротивления изоляции имеют встроенное программное обеспечение (ПО), которое устанавливается в производственном цикле изготовителем и  $\overline{B}$ процессе эксплуатации изменению не подлежит.

ПО предназначено для математической обработки результатов измерений, передачи информации и индикации.

Метрологические характеристики изделия определяются встроенным программным обеспечением (ПО). Встроенное программное обеспечение (ПО) реализовано аппаратно. Идентификационные данные ПО измерителя приведены в таблице 1.

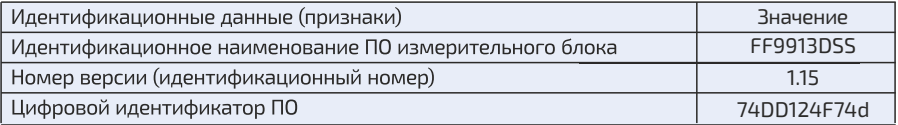

преднамеренных изменений в соответствии с Р 50.2.077–2014 -"высокий". Уровень защиты встроенного ПО измерителя от непреднамеренных и

 Конструкция измерителя сопротивления изоляции исключает возможность несанкционированного влияния на программное обеспечение и измерительную информацию.

 Программное обеспечение измерителя сопротивления изоляции может быть проверено, установлено или переустановлено только на предприятии-изготовителе.

#### **ПОВЕРКА**

Поверка прибора должна производиться при его применении  $\mathsf{B}$ сферах распространения государственного метрологического контроля и надзора. Поверка осуществляется в соответствии с методикой поверки МП 70457963. Периодическая поверка производится не реже одного раза в 2 года

#### ПРАВДАТИЙНЫЕ ОБЯЗАТЕЛЬСТВА

 1. Гарантия предусматривает ремонт или замену изделия в течение двенадцати месяцев.

двенадцати месяцев, со дня поставки при соблюдении условий и правил 2. Компания НПЦ «НЕЦ «НАКСПРОФИТ» гарантирует соответствие характеристик изделия требованиям, изложенным в «Руководстве по эксплуатации» в течение эксплуатации перечисленных ниже:

«Руководству по эксплуатации». 2.1. Питающие напряжения и входные сигналы должны соответствовать

 2.2. В помещениях хранения и эксплуатации не должно быть пыли, паров кислот, щелочей, а также газов, вызывающих коррозию.

2.3.Отсутствие падений и вибраций.

выдержки прибора, до включения, в нормальных (эксплуатационных) условиях не менее: 3 часов без упаковки, и 24 часов в упаковке. 2.4.После пребывания в предельных условиях (хранения, транспортировки) время

 3. Гарантийное обслуживание осуществляется только при наличия документа подтверждающего покупку изделия.

3.1. Гарантийное обслуживание выполняется исключительно в сервисном центре

3.2. Используя изделие, покупатель подтверждает свое согласие с условиями, изложенными в настоящих гарантийных обязательствах.

3.3. Гарантийные обязательства на стандартные и дополнительные аксессуары (такие как: провода, щупы, зажимы, блоки питания, сумки, кейсы и т.п.), при соблюдении условий эксплуатации и отсутствии механических повреждений составляет - 3 месяца

3.4. Гарантийные обязательства не распространяются на: химические источники питания, естественный износ изделия во время эксплуатации и программное обеспечение поставляемое в комплекте\*

4. Заменённые (неисправные) в течение гарантийного срока запасные части и комплектующие - являются собственностью компании. Решение компании

связанное с гарантийными обязательствами, является окончательным.

5. Гарантия утрачивается, и гарантийный ремонт не производится в случаях:

5.1. Истечения указанного выше гарантийного срока.

5.2. Нарушения заводских пломб, маркеров вскрытия в т.ч. гидромаркеров.

5.3. Нарушения потребителем правил эксплуатации, т.ч. неумышленно или по вине третьих лиц. таких как:

5.3.1. Превышение или переполюсовка питающего напряжения

5.3.2. Превышение или неправильная подача входных сигналов

5.3.3. Использование неодобренных компанией типов источников питания, в т.ч. химических.

5.3.4. Использование изделия в зонах повышенного воздействия магнитных или электромагнитных полей или излучений, в т.ч. радиационных.

5.3.5. Использование не предусмотренных «Руководством по эксплуатации» внешних аксессуаров

5.3.6. При наличии механических повреждений в т.ч. трещин, сколов, надломов, разломов, разрывов корпуса или внутренних элементов

5.3.7. При наличии тепловых повреждений в т.ч. обугливание, перегрев, оплавление входных защитных элементов, корпуса

5.3.8. При перегреве внутренних элементов из-за недостаточной естественной или принудительной вентиляции.

5.3.9. При наличии химических повреждений в т.ч. окислов, коррозии металлизации и внутренних элементов

5.3.10. При наличии следов воздействия насекомых.

5.3.11. При наличии признаков постороннего вмешательства в т.ч. нарушение заводского монтажа, замена деталей, проведение любого рода усовершенствований и доработок

 $*$  - программное обеспечение поставляемое в комплекте с прибором предоставляется на условиях «как есть» без гарантии совместимости с компьютером, операционной системой и программным обеспечением установленным на нем. Любые риски связанные с использованием программного обеспечения поставляемого в комплекте с прибором, пользователь принимает на себя.

# **ГАРАНТИЯ ИЗГОТОВИТЕЛЯ**

Изготовитель гарантирует соответствие технических характеристик измерителя сопротивления изоляции при соблюдении потребителем условий эксплуатации, транспортирования и хранения, установленных производителем.

## МЕРЫ ПРЕДОСТОРОЖНОСТИ

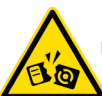

● Если на дисплее ничего не появляется, после замены батареек и вкяючения пи<br>тания, проверьте, правильно ли установлены батарейки. Откройте крышку отсека в нижней части прибора. Символы «+» и «-» на батарейках должны соответствовать  $CMM$ BOJJAM «+ » - «-» В ОТСЕКЕ.

 $\blacktriangleright$  Если после включения питания напряжение батареек ниже 8,5В, на дисплее отобразится значок недостаточного заряда. Во избежание неточных измерений. следует, заменить батарейки.

 $\bullet$  Данные, используемые в инструкции по эксплуатации, предназначены только для удоб ства пользователя, чтобы понять, как будет отображаться информация. Во время измерений будут получены конкретные данные измерений!

Когда прибор не используется долгое время, удалите батарейки из прибора, чтобы избежать утечки электролита из них, коррозии контактов в батарейном отсеке и повреждения прибора, кроме этого не следует оставлять в приборе разряженные батарейки даже на несколько дней.

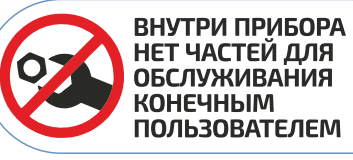

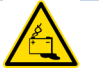

Утилизируйте отработанные батарейки в соответствии с действующими требованиями и нормами вашей страны проживания.

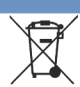

**ЗАМЕНА БАТАРЕЕК**

Открутите 4 винта на нижней крышке и откройте батарейный отсек.

Удалите ВСЕ старые (разряженные) элементы и, соблюдая полярность, установите новые (заряженные).

После установки новых элементов, установите крышку и закрутите винты, как показано на рисунке.

- КОМПЛЕКТ ПОСТАВКИ D.
- **1** Мегаомметр МЕГЕОН-13950 1шт.
- **2** Щупы 3шт.
- В Зажим типа «Крокодил» 2 шт.
- **4** Батарейки тип С 8шт.
- Диск с ПО 1шт **5**
- **6** Кабель USB для подключения к ПК 1шт.
- **7** Отвертка 1шт. **8** Адаптер переменного тока - 1шт

**5**

- Руководство по эксплуатации 1экз. **9**
- **10** Гарантийный талон 1экз.
- <u>ጠ</u> Пластиковый кейс (сумка) для хранения и транспортировки – 1шт
- ГАРАНТИЙНОЕ ОБСЛУЖИВАНИЕ

Для получения обслуживания следует предоставить прибор в чистом виде, полной комплектации и следующую информацию: Адрес и телефон для контакта;

- **1** Серийный номер изделия (при наличии):
- $\overline{\textbf{2}}$  Документ, подтверждающий покупку (копия);  $\overline{\textbf{6}}$  Описание неисправности;
- $\blacksquare$  Информацию о месте приобретения прибора.  $\blacksquare$ Модель изделия;
- **4** Полностью заполненный гарантийный талон.

Пожалуйста, обратитесь с указанной выше информацией к дилеру или в компанию «МЕГЕОН». Прибор, отправленный, без всей указанной выше информации будет возвращен клиенту без ремонта.